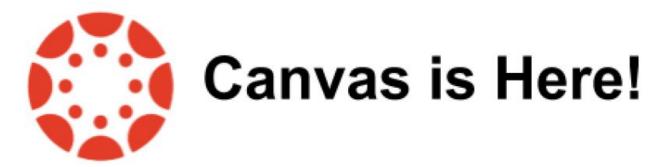

In the past, there were too many systems to check and no easy way for parents to view student assignments, homework assignments, events and calendars. We heard you. To address this, OCPS has adopted a single Learning Management System, Canvas. In Canvas, parents are observers of their student's school lives. They have easy access to view the calendar, assignments, grades/feedback for work completed in Canvas and messages sent between students in Canvas.

Parents can login to Canvas using the credentials below. Parents have one username/password for each student.

Login Address: http://canvasparent.ocps.net

Each student generates their own parent account. All parent accounts use the same formula:

**Username:** The letter "G" then the student ID number **Password:** The letter "G" then the student date of birth (YYYYMMDD)

For Example:

Student, John T. - Student ID: 4801780000 - DOB: June 21, 2000 Username: G4801780000 Password: G20000621

After you log in for the first time using the credentials above, you will be asked to change your password to ensure the highest possible account security.

| Orange County                                                                                  |                                  |
|------------------------------------------------------------------------------------------------|----------------------------------|
| Canvas Username                                                                                |                                  |
| Password                                                                                       |                                  |
| Stay signed in<br>Forgot Password?                                                             | Log In                           |
| Parents and Guardians: Your<br>password will be provided to                                    |                                  |
|                                                                                                | urity purposes after the initial |
| change the password for sec<br>login. If you are having troub<br>guardian account please click | le logging in with your          |

If you need help logging in, please click on the help link in the login window.